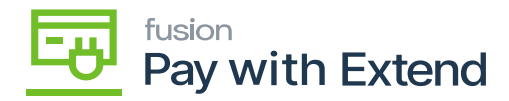

## **Accounts/ Credit Cards Tab**  $\pmb{\times}$

After testing the connection, navigate to the **[Accounts / Credit Cards]** tab.

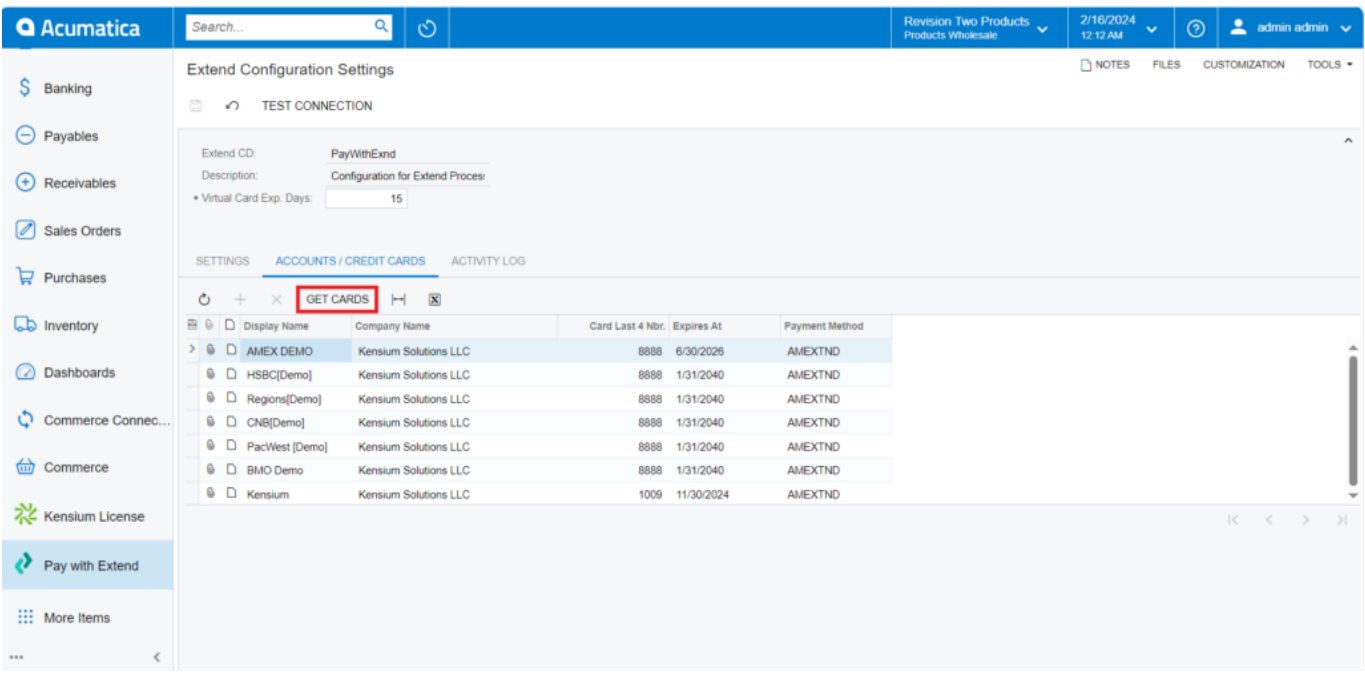

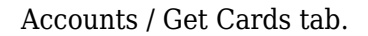

- Click on **[Get Cards].**
- This will retrieve any **[live]** credit cards that have been added to your **[Extend account]**, you will be able to generate virtual cards in Acumatica for any of the **[PAY WITH EXTEND cards]** that are retrieved through this step.